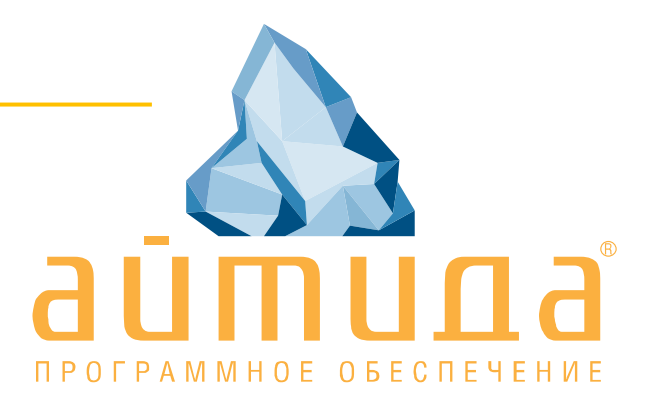

## **Руководство**

**«Установка»**

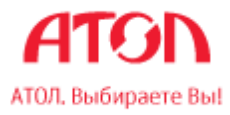

Исключительные права на программное обеспечение и документацию принадлежат ООО «Управляющая Компания «АТОЛ»»

Документация от 24.01.2017

# Содержание

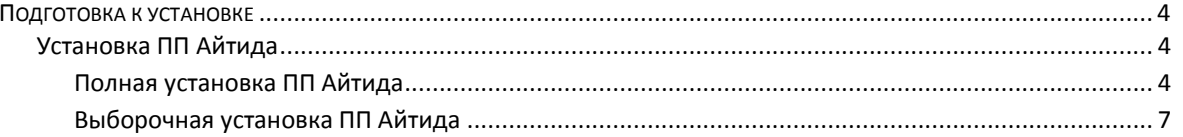

## <span id="page-3-0"></span>**Подготовка к установке**

Система Айтида является клиент серверным приложением, работающим под управлением операционной системы Windows различных версий, начиная с версии Windows XP с установленным Service Pack 3.

#### **Системные требования**

- 32-разрядный (x86) или 64-разрядный (x64) процессор с тактовой частотой 1 ГГц или выше.
- 1 ГБ (для 32-разрядного процессора) или 2 ГБ (для 64-разрядного процессора) ОЗУ.
- 1 ГБ свободного места на жестком диске. Дополнительно необходимо место для хранения базы данных системы.

# <span id="page-3-1"></span>**Установка ПП Айтида**

Дистрибутив ПП Айтида можно скачать с сайта [www.itida.ru.](http://itida.ru/partners/download/index.php?sid=5)

Файл дистрибутива является исполняемым файлов, запуск которого приводит к распаковке в текущий каталог всех необходимых файлов дистрибутива. После распаковки архива автоматически запускается программа ISetup.exe, помогающая произвести установку всех необходимых для работы системы компонентов.

### <span id="page-3-2"></span>**Полная установка ПП Айтида**

Процесс установки осуществляется запуском программы **ISetup.exe**:

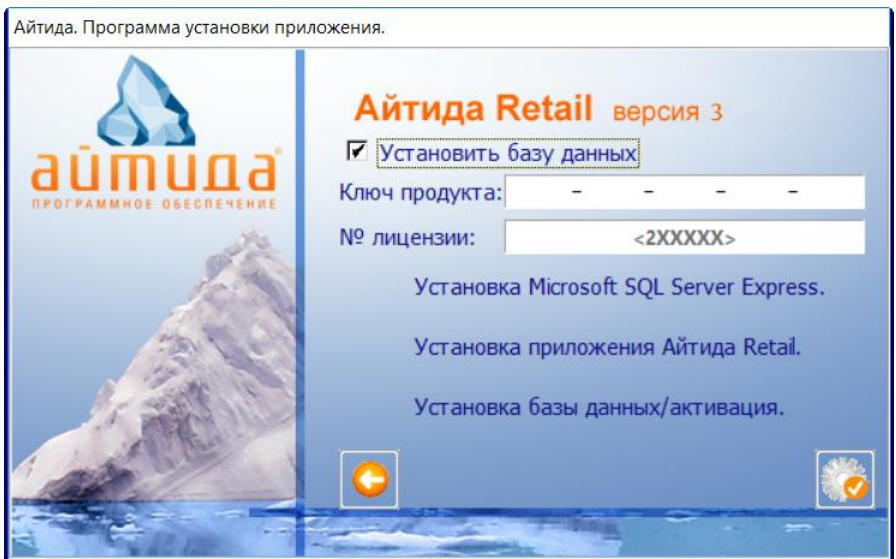

В появившемся окне необходимо ввести ключ для активации лицензии и ее номер. Затем, нажать на кнопку полной установки продукта.

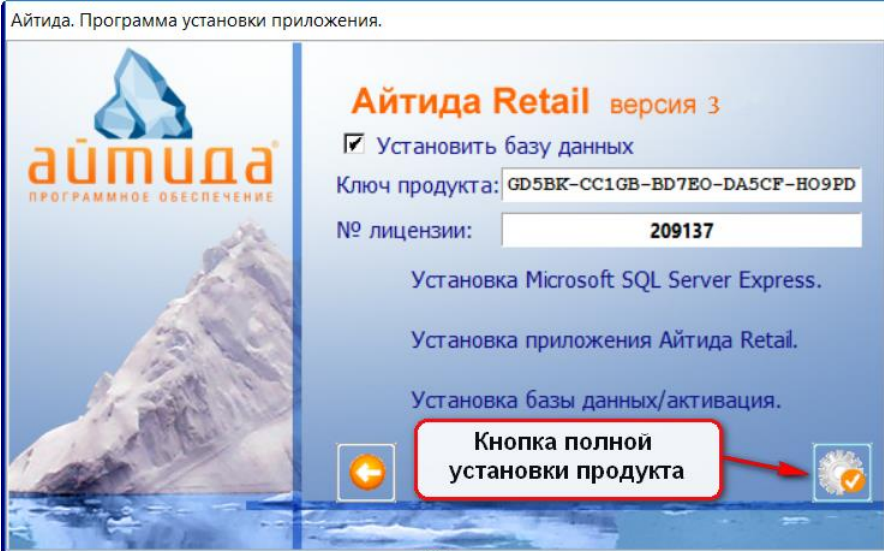

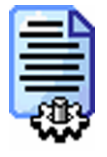

Примечание! Если на компьютере, на который производится установка, установлен и запущен MS SQL Server с именем экземпляра SQLEXPRESS, то программа установки запросит пароль sa. Пароль по умолчанию - Itida2017.

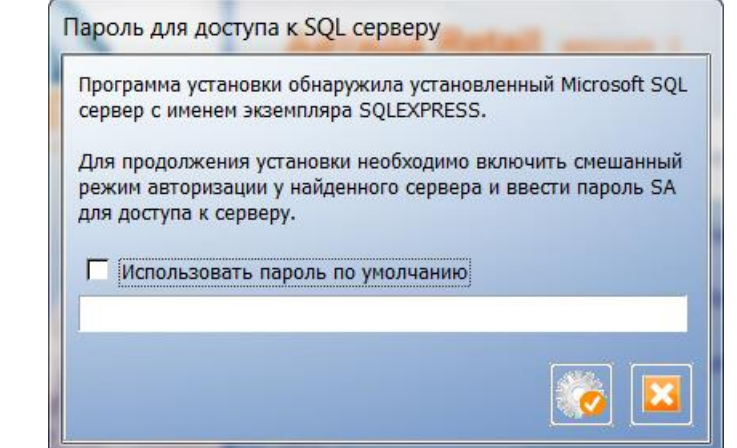

При условии, что на компьютере нет экземпляра MS SQL Сервера с именем SQLEXPRESS, начнется установка серверной части.

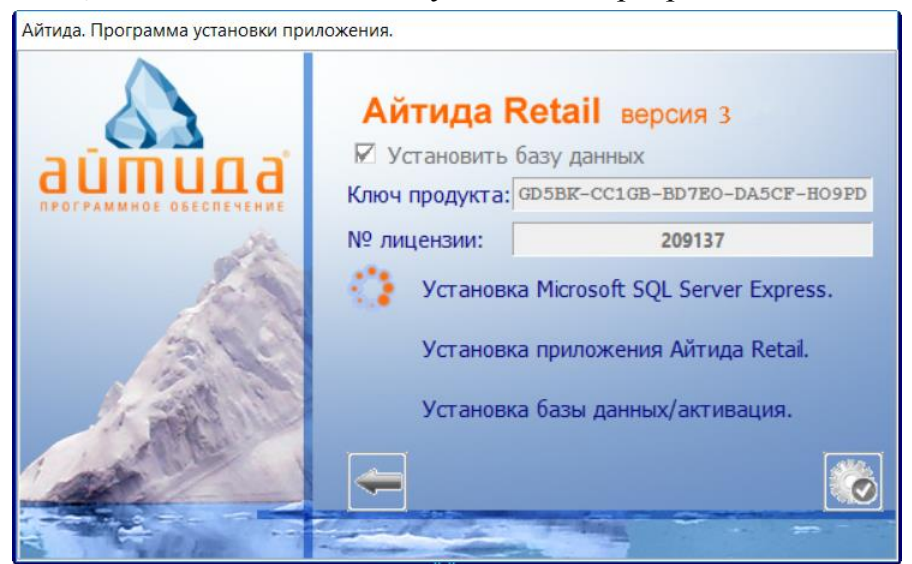

В случае, успешной установки всех компонентов системы, будет предложено активировать лицензию продукта.

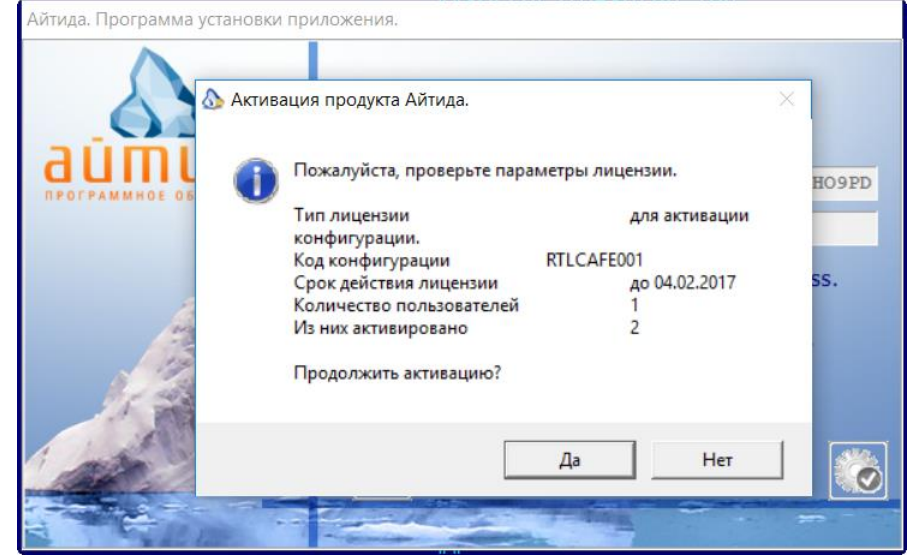

Если ключ продукта был указан верно и информация об активируемой лицензии верна, то нажатие кнопки Да завершит установку продукта на рабочее место. На компьютер будут установлены следующие компоненты:

- Microsoft SQL Server Express
- Программный продукт "АЙТИДА-RETAIL"
- База данных для работы. На рабочем столе будет создан ярлык для запуска системы.

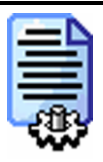

*Примечание! Если на компьютере, на который производится установка, в каталоге C:\ItiData уже находится файл базы дынных ItidaRetail\_data.mdf, например, от предыдущей установки, то он не будет переписан новым файлом с чистой базой, а будет подключен для работы с устанавливаемой системой.*

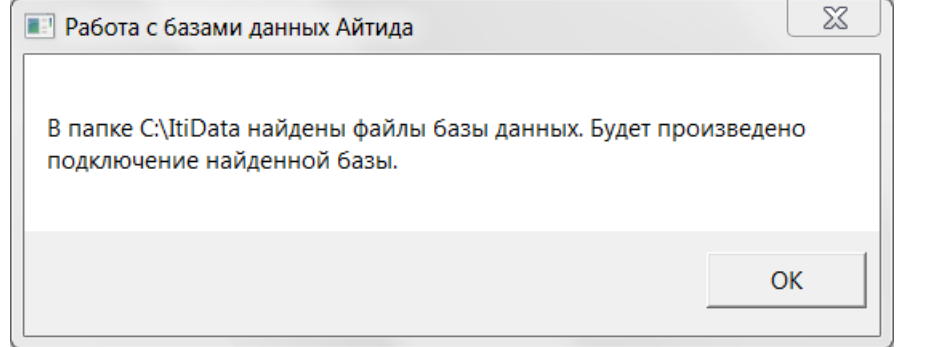

### <span id="page-6-0"></span>**Выборочная установка ПП Айтида**

В случае, если по каким-то причинам полная установка завершилась с ошибкой, можно попробовать установить проблемный компонент отдельно. В выборочном режиме будут отображаться все шаги установки, что позволит выявить причину проблемы и решить ее. Начало выборочной установки осуществляется запуском программы **ISetup.exe**:

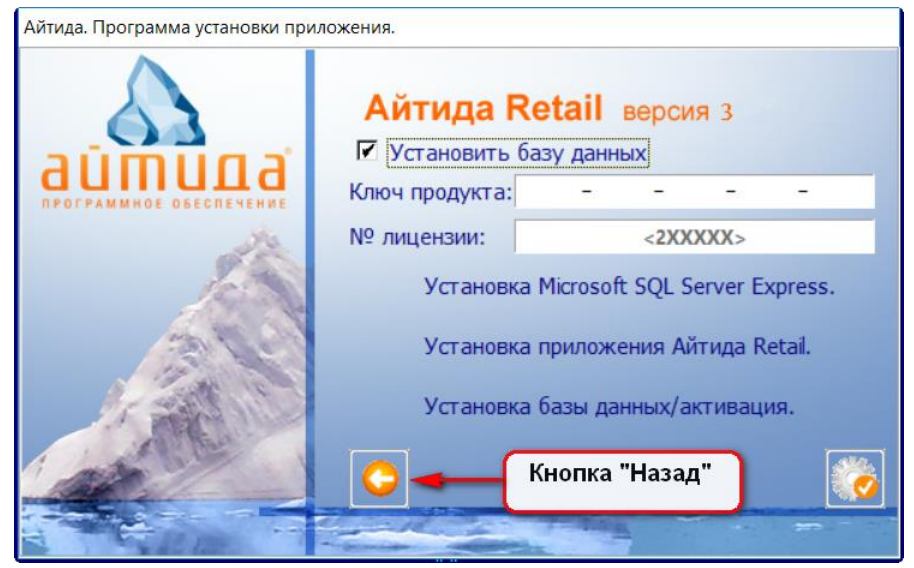

В стартовом окне программы необходимо нажать кнопку Назад и выбрать вариант Выборочной установки.

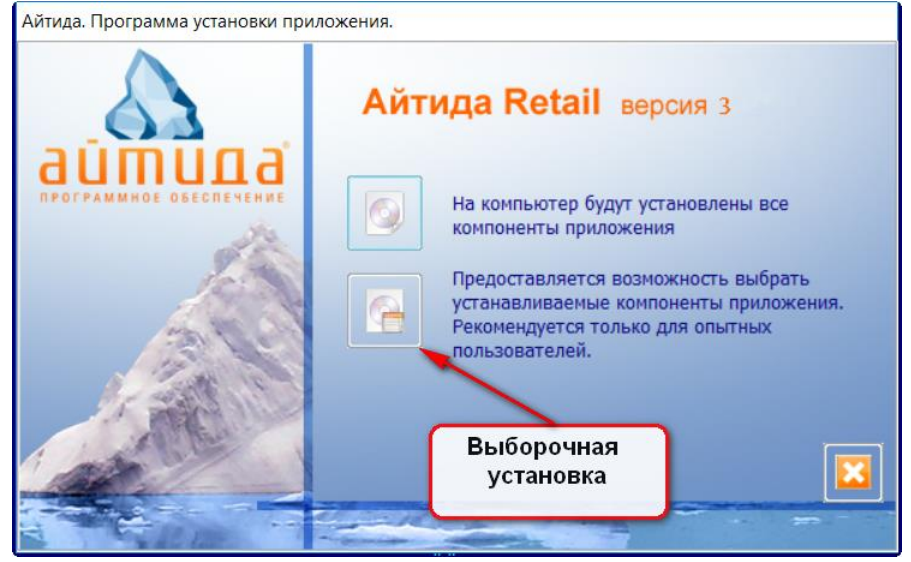

Затем необходимо выбрать устанавливаемый компонент:

- **Установить на компьютер Microsoft SQL Server Express –** будет запущен мастер установки SQL сервера, в диалоговых окнах которого будет возможность произвести все необходимые настройки для его установки.
- **Установить или удалить приложение Айтида –** будет запущен мастер установки клиентской части ПП Айтида.

 **Установить базу данных –** будет запущена программа IRestoreDB.exe, которая позволит подключить требуемую базу и создать необходимые ярлыки для запуска программы.

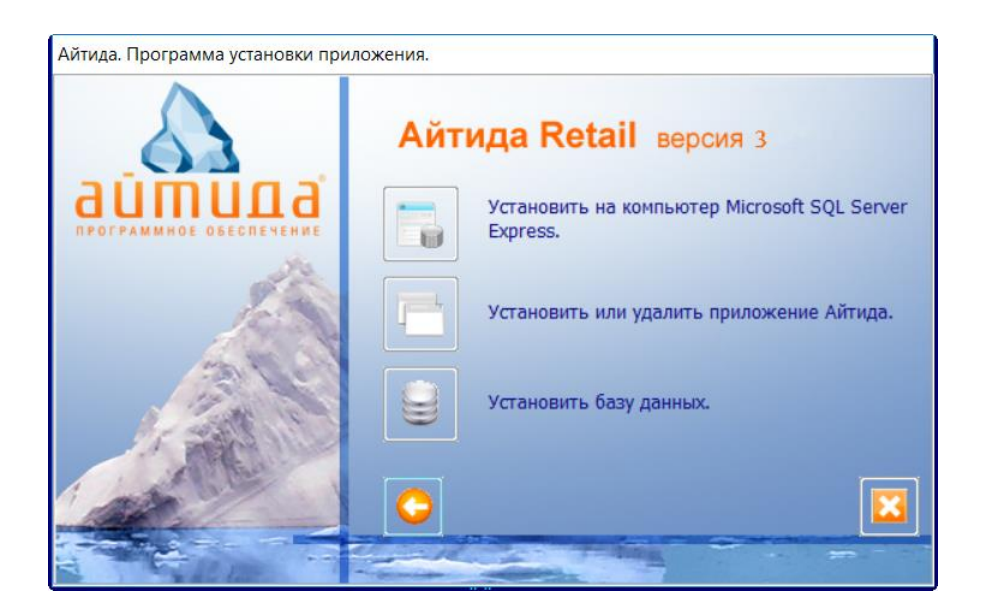

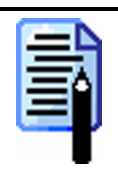

*Примечание! По умолчанию клиентская часть ПП Айтида устанавливается на 32-х битных операционных системах в каталог C:\Program files\Itida, на 64-х битных операционных системах в каталог C:\Program files(x86)\Itida. Базы данных устанавливаются в каталог C:\ItiData.*